## **How to change your preferred language**

- 1. Go to getrave.com
- 2. Select Clackamas Community College as your school.

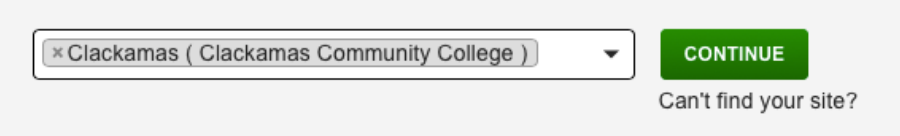

3. Enter your CCC email address [\(john.doe@student.clackamas.edu\)](mailto:john.doe@student.clackamas.edu) and your CCC password.

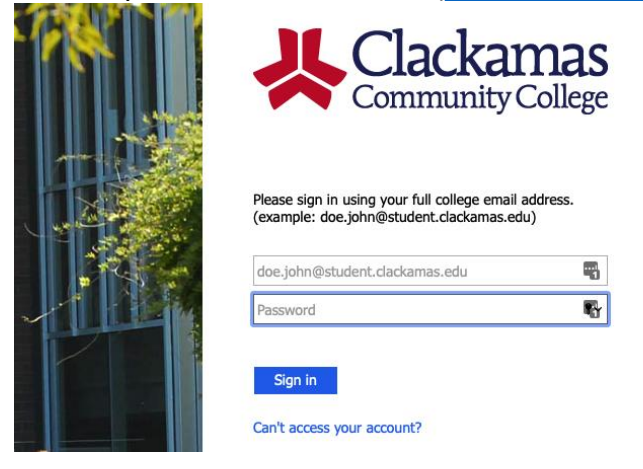

4. Click the "edit" button on the right side of the top box.

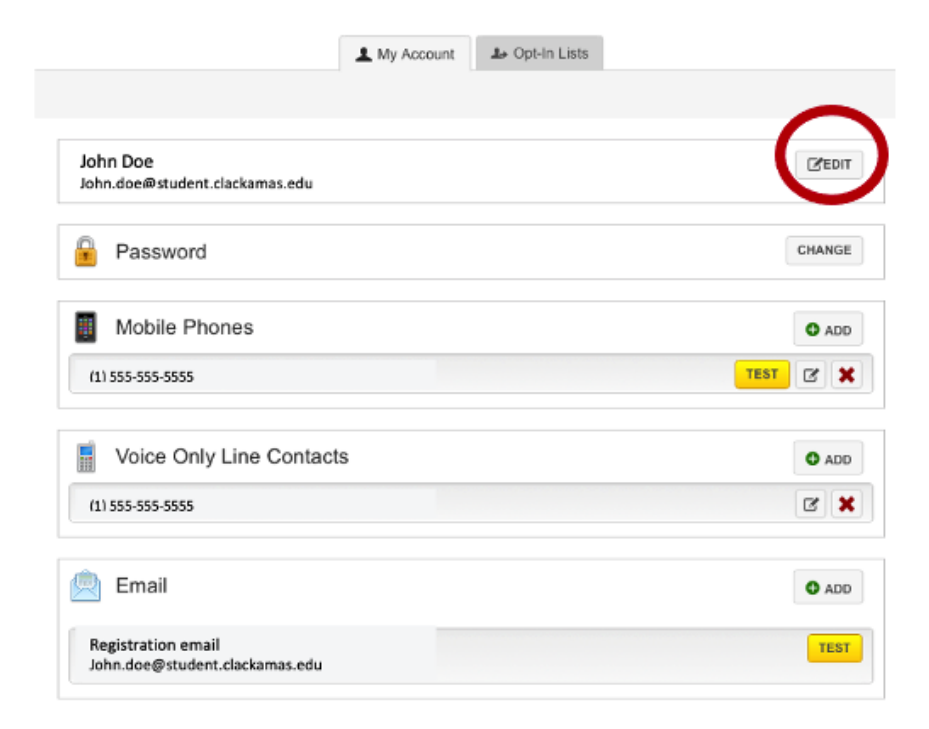

5. Select your "Alert Language Preference."

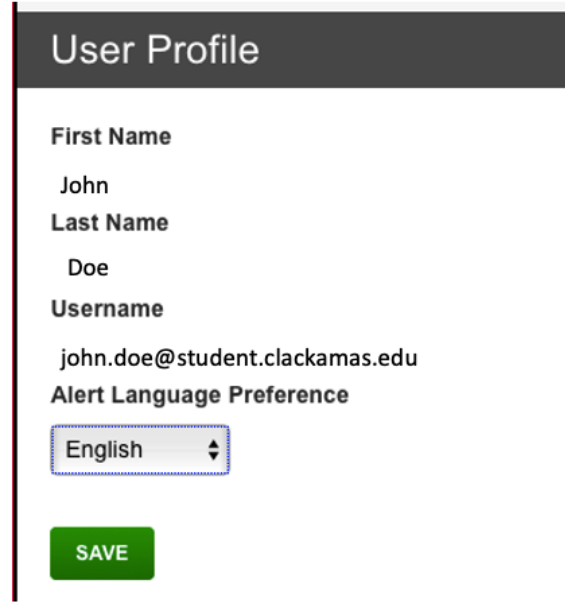

6. Click "Save"

**NOTE:** Anyone relying on information translated in this system does so at their own risk. CCC does not make any promises, assurances, or guarantees as to the accuracy of the translations provided.